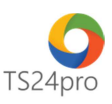

## **TS24pro**

## **TS24pro Viewer – Hỗ trợ xem file dữ liệu có định dạng XML**

**TS24pro Viewer** là chương trình hỗ trợ người dùng xem nội dung chi tiết file dữ liệu có định dạng XML được xuất ra từ chương trình **HTKK** và những chương trình trong bộ sản phẩm **TS24pro**, cách sử dụng như sau:

**Bước 1:** Khởi động bộ sản phẩm **TS24pro**, tại giao diện tuỳ chọn ứng dụng, nhấn chọn vào **"XML Viewer"**.

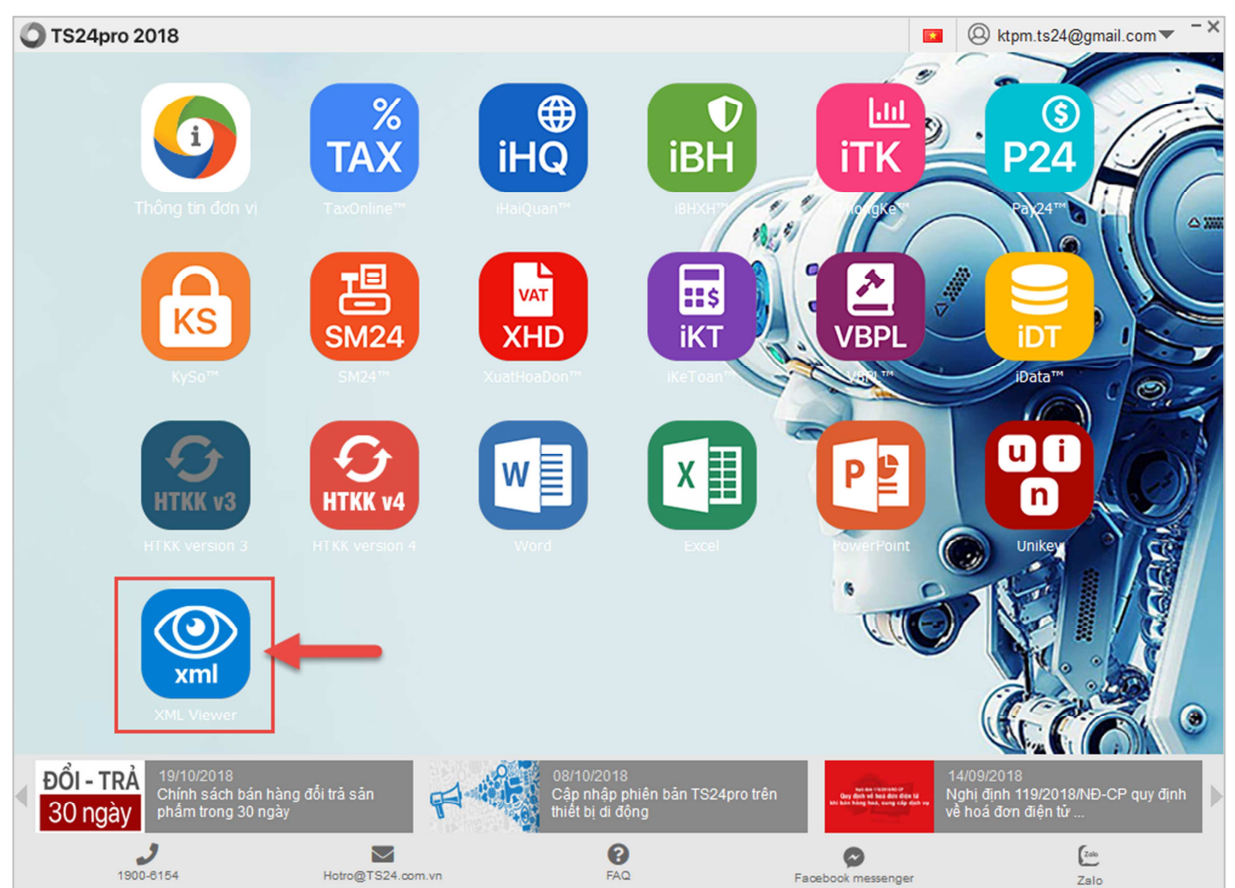

**Bước 2:** Chương trình **XML Viewer** khởi động, tuỳ chọn **"Mở file xml"** để mở xem nội dung chi tiết file hồ sơ đang lưu tại máy tính, trên chương trình hỗ trợ thêm một số tính năng như cho phép người dùng có thể in hồ sơ ra giấy, xuất file lưu về máy tính theo dạng Excel hoặc PDF **(2)**, tuỳ chỉnh phóng to thu nhỏ, lật trang nội dung đang xem **(3)** và tuỳ chỉnh thể hiện khổ giấy **(4)**.

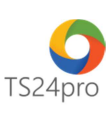

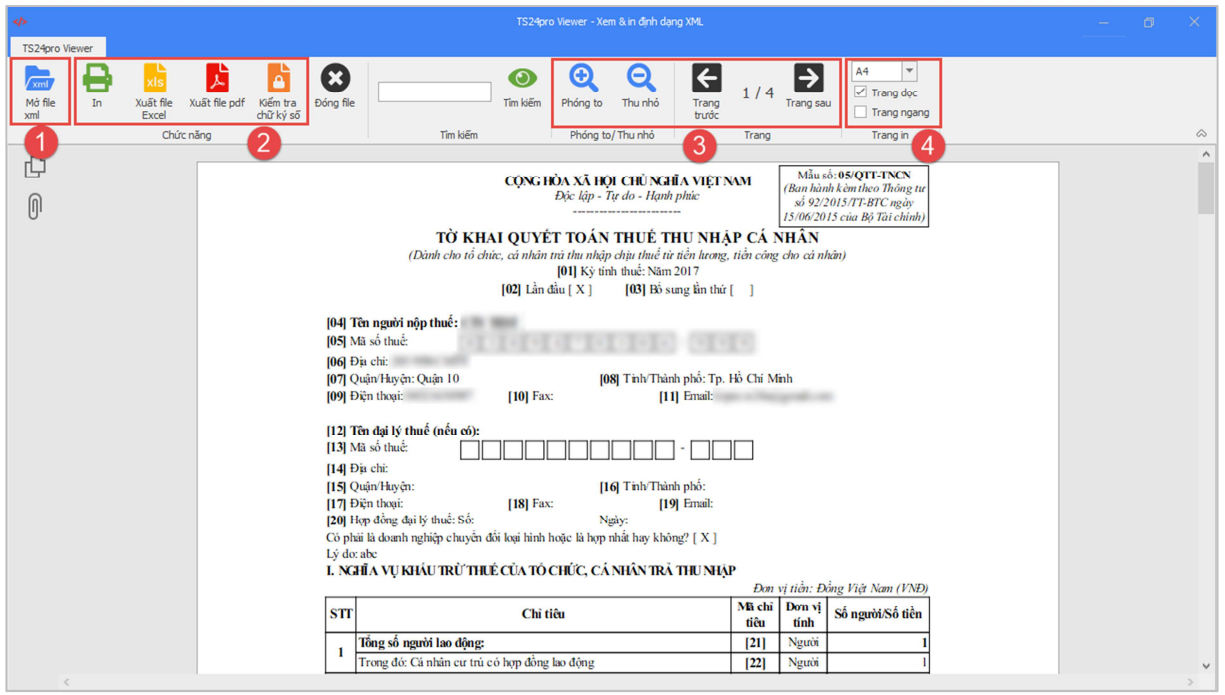

**(1):** chức năng tùy chọn mở xem file tờ khai/hồ sơ dạng XML đã lưu trên máy tính.

**(2):** nhóm chức năng hỗ trợ in tờ khai/hồ sơ đang hiển thị ra giấy, xuất file lưu theo dạng Excel/PDF, kiểm tra thông tin chữ ký số trên file đang mở.

**(3):** nhóm chức năng phóng to/thu nhỏ trang nội dung chi tiết đang hiển thị và lật trang.

**(4):** chức năng tùy chỉnh lại dạng hiển thị trang giấy theo khổ giấy đứng hoặc nằm ngang.